## **Cartella condivisa tra Windows(host) e Linux (Guest) – Virtual BOX**

## **V. 1.0 – 16/12/2023**

## Premessa:

In rete circolano diverse metodologie, es: una utilizza l'estensione SAMBA su linux, un'altra prevede di fare tutto da windows, entrambi i passaggi li ho trovati difficoltosi, dopo una ricerca di due settimane sono approdato a questo.

Spero che vi sia utile.

Come creare una cartella condivisa tra il sistema LINUX e Windows in particolare tra Macchina HOST e macchina Guest.

Guida trascritta dal video : [Creare una cartella condivisa tra Ubuntu guest OS e Windows host OS usando](https://www.youtube.com/watch?v=oQzmgl1IFsU&ab_channel=StefanoGiambra)  [Oracle VirtualBox \(youtube.com\)](https://www.youtube.com/watch?v=oQzmgl1IFsU&ab_channel=StefanoGiambra) – a me ha funzionato alla prima botta e per ora va bene.

1)installare Linux su Virtual box (è preferibile Ubuntu)

2) scaricarsi il pacchetto delle Guest Addiction da questo link :<https://download.virtualbox.org/virtualbox/>

3) recarsi su Linux e da virtual box montare il pacchetto VBoxGuestAdditions\_7.0.12.iso.

Per montare fare questo: selezioniamo dal menù della virtual box **Dispositivi** della finestra della Macchina Virtuale la voce **"Installa Guest Additions...**"; in questo modo stiamo, anzitutto, *montando* nel sistema operativo guest (Ubuntu) l'immagine ISO del CD-ROM **VBoxGuestAdditions.iso**;

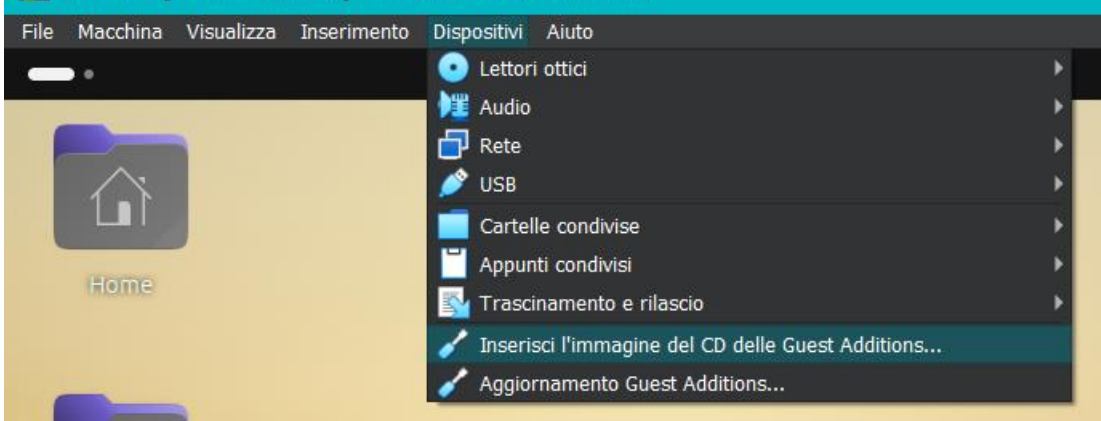

4) creare una cartella su windows (ovunque va bene) in modo tale che sia condivisibile tra i due sistemi e inserire il percorso nella virtual box, impostazioni>cartelle condivise>aggiungi una nuova cartella , e andare a cercare la cartella da inserire.

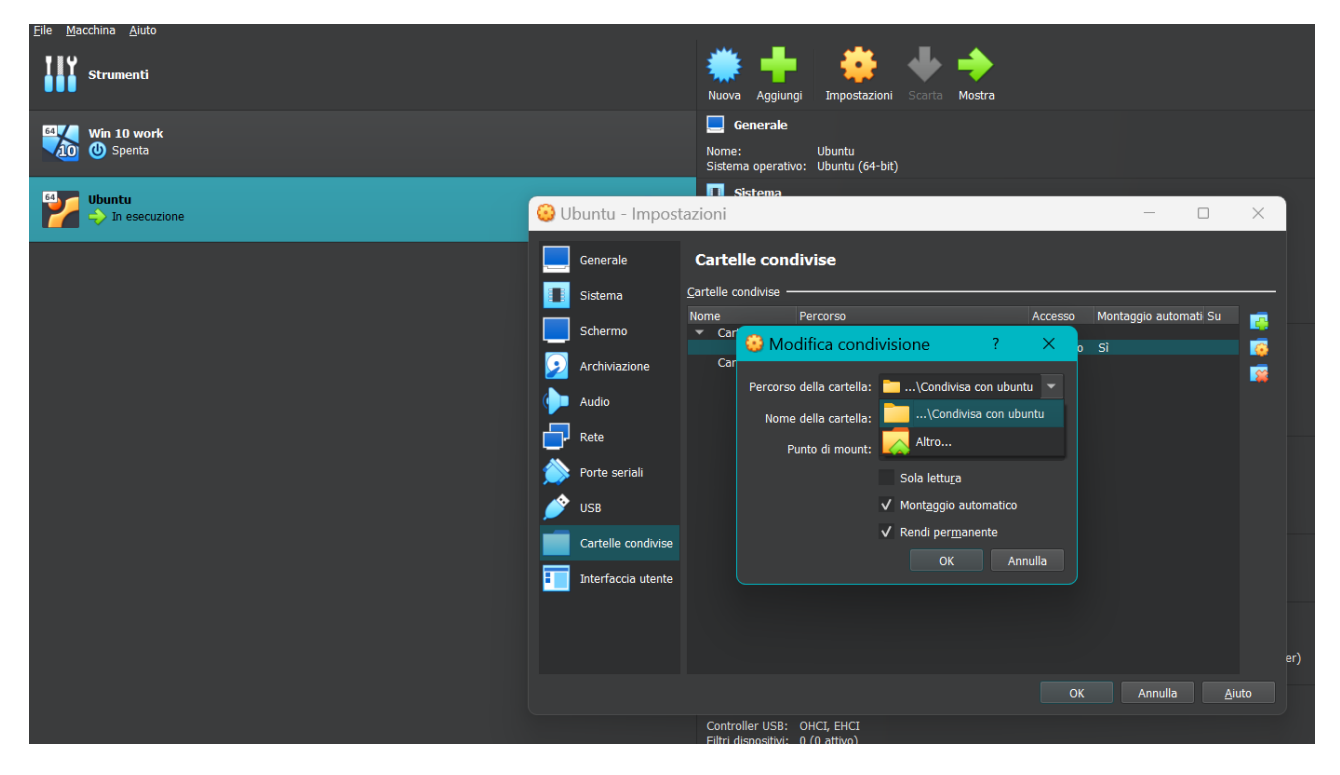

5) fare su "esegui software" in alto a destra di quando apri la cartella principale e scorrendo tra le voci in verticale ti trovi la voce Vbox\_gas\_7.0.8, fare andare avanti l'installazione

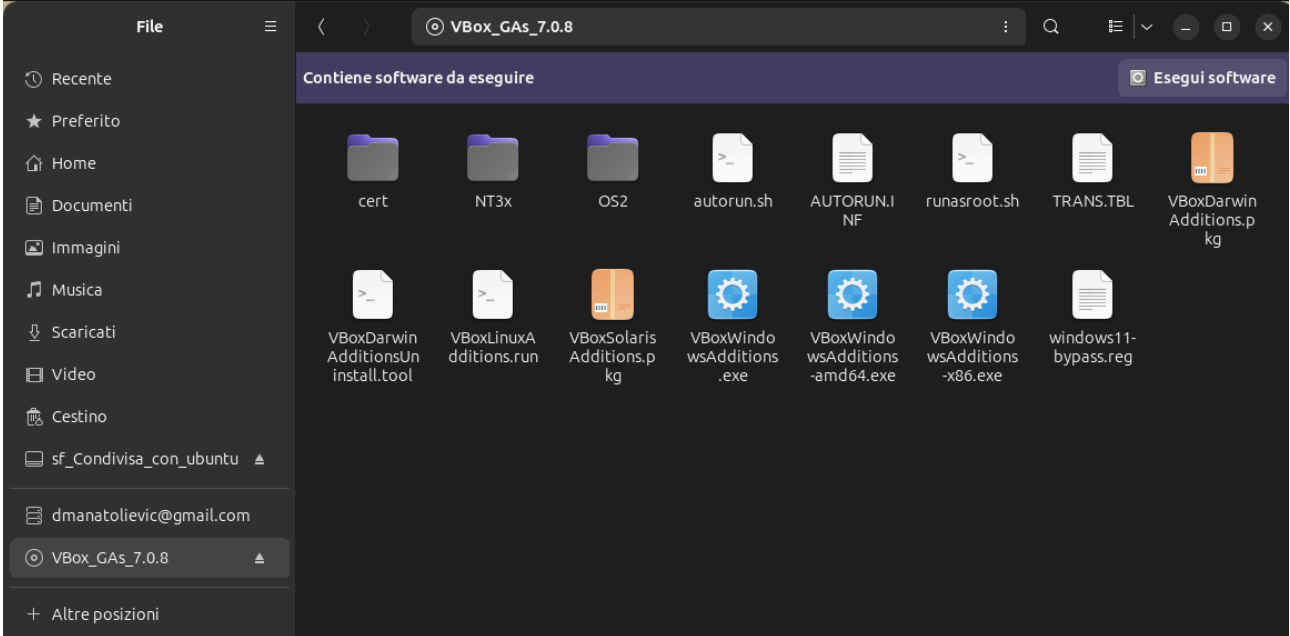

6)apparirà la cartella "sf\_condivisa\_con ubuntu" (così l'ho rinominata io) ma non si potrà accedere perché non ci sono i permessi necessari.

7)aprire la shell di LINUX e scrivere : **sudo adduser** - *"nome del vostro utente" il mio era* **dmitrij**- **vboxsf**

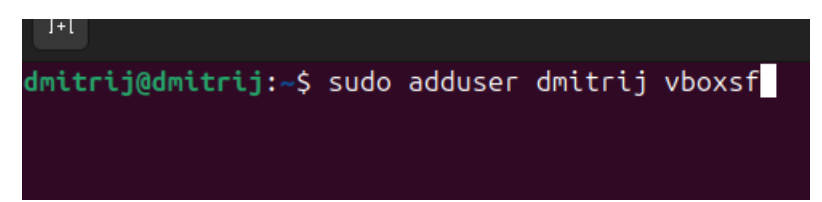

Vi chiederà la password, mettetela. Poi riavviate LINUX dalla virtual box.

8)al riavvio dovrebbe essere tutto ok.

Potrebbero insorgere alcune problematiche

Può succedere che al riavvio la cartella condivisa non si possa aprire e che il precedente comando non è andato a buon fine e se ripetiamo il comando precedente pertanto vi dirà : **l'utente non è nel file sudoers**

Da questo link, se lo seguite passo passo, si può risolvere : [https://forum.ubuntu](https://forum.ubuntu-it.org/viewtopic.php?t=603855)[it.org/viewtopic.php?t=603855](https://forum.ubuntu-it.org/viewtopic.php?t=603855)